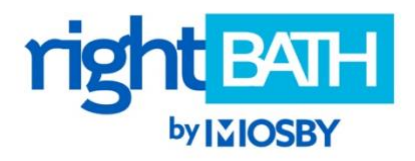

## **HOW TO SET UP YOUR RIGHT BATH ACCOUNT**

1. Click on the menu  $\equiv$  in the upper left-hand corner. Navigate down to **LOGIN.** Enter your email to register.

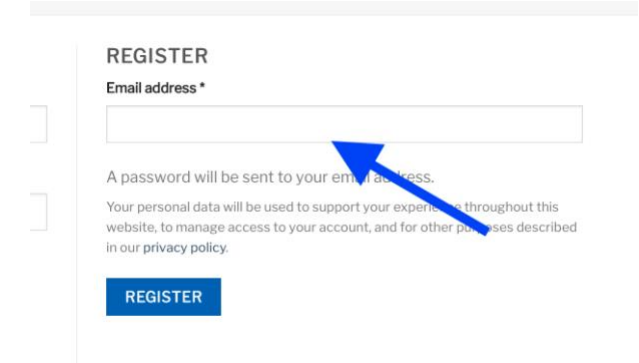

2. Check your email for a message from Mosby Building Arts that includes a password.  *(Don't forget to check your Spam/Junk folder if you don't see it.)*

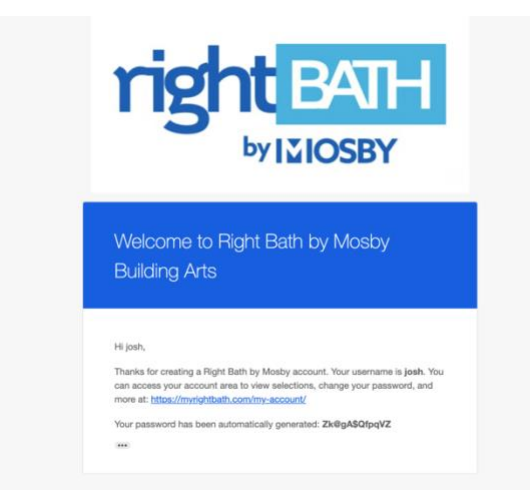

- 3. Click on the **interpret in the upper right-hand corner and go to ACCOUNT DETAILS**. Add your name and change your password if you wish.
- 4. Look around the site and begin saving products to your personal **WISH LISTS.**